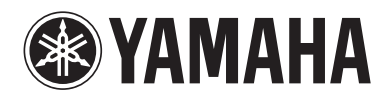

# USB パワードスピーカー **NX-U10**

# 取扱説明書

#### ご使用の前に必ずお読みください。

ヤマハ製品をお買い上げいただきまして、まことに ありがとうございます。

- 本機の優れた性能を充分に発揮させると共に、 永年支障なくお使いいただくために、ご使用前に この取扱説明書と保証書をよくお読みください。 お読みになったあとは、保証書と共に大切に 保管し、必要に応じてご利用ください。
- 保証書は、「お買上げ日、販売店名」などの記入を 必ず確かめ、販売店からお受け取りください。
- 保証書別添付

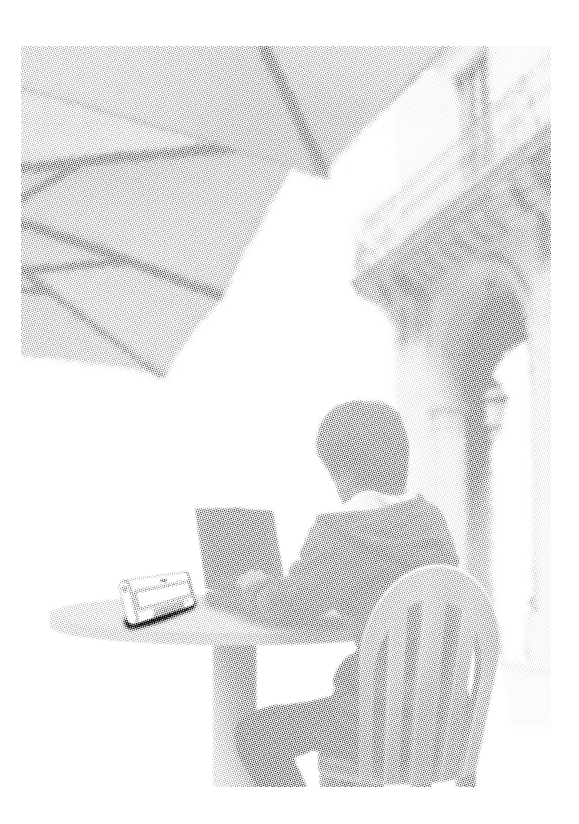

# **目次**

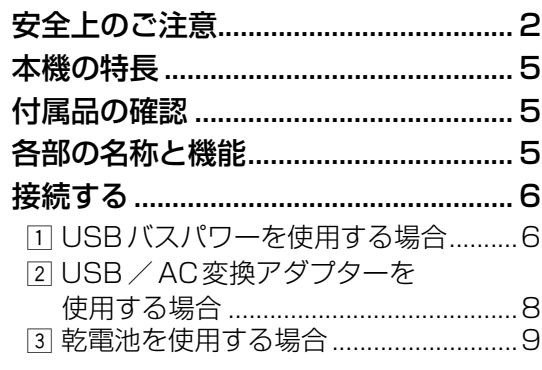

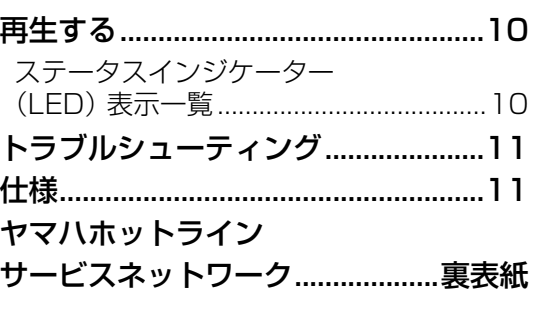

<span id="page-1-0"></span>**安全上のご注意**

### ご使用の前に、必ずこの「安全上のご注意」をよくお読みください。

ここに示した注意事項は、製品を安全に正しくご使用いただき、お客様や他の方々への危害や財産への損害を 未然に防止するためのものです。必ずお守りください。

### **■ 記号表示について**

この製品や取扱説明書に表示されている記号には、次のような意味があります。

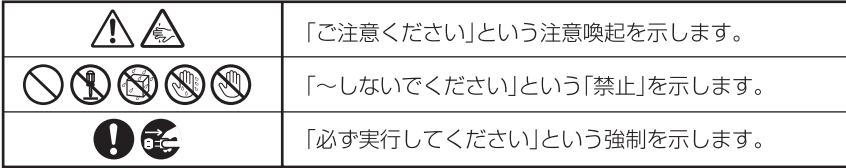

# **■ 「警告」と「注意」について**

以下、誤った取り扱いをすると生じることが想定される内容を、危害や損害の大きさと切迫の程度を明示するために、 「警告」と「注意」に区分して掲載しています。

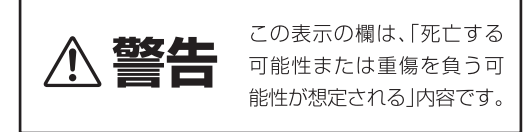

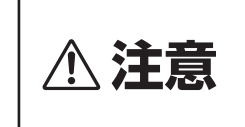

この表示の欄は、「傷害を負 う可能性または物的損害が 発生する可能性が想定される」 内容です。

POWERスイッチをオフにしても、本機はまだ完全に

本機を完全に主電源から切り離すためには、USB/ AC変換アダプターをコンセントから抜いてください。

電池の破裂や液もれにより、火災やけがの原因になりま

液が目や口に入ったり、皮膚についたりした場合はすぐ

電池からもれ出た液には直接触れない。

に水で洗い流し、医師に相談してください。

は主電源から遮断されていません。

電池を充電しない。

す。

**分解禁止**

**電池**

必ず実行

禁止

禁止

分解禁止

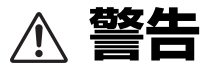

### **電源/電源コード**

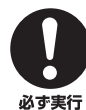

電源プラグは、見える位置で、手が届く範囲のコン セントに接続する。

万一の場合、電源プラグを容易に引き抜くためです。

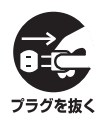

下記の場合には、すぐに電源を切り、電源プラグを コンセントから抜く。 ● 異常なにおいや音がする。 ● 煙が出る。 ● 内部に水や異物が混入した。

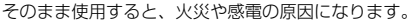

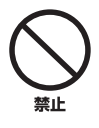

電源コードを傷つけない。 ● 重いものを上に載せない。 ● ステープルで止めない。● 加工をしない。 ● 熱器具には近づけない。● 無理な力を加えない。 芯線がむき出しのまま使用すると、火災や感電の原因に なります。

表示された電源電圧(100 V)で使用する。 それ以外の電源電圧で使用すると、火災や感電の原因に

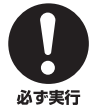

なります。

分解・改造は厳禁。キャビネットは絶対に開けない。 火災や感電の原因になります。 修理および調整は販売店にご依頼ください。

#### **設置**

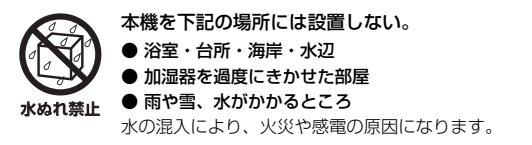

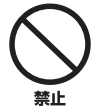

放熱のため、本機を設置する際には: ● 布やテーブルクロスをかけない。 ● 通気性の悪い狭いところへは押し込まない。 本機の内部に熱がこもり、火災の原因になります。

**手入れ**

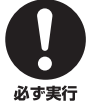

電源プラグまたは、バッテリーホルダーやバッテ リーホルダー受けのゴミやほこりは、定期的に取り 除く。

ほこりがたまったまま使用を続けると、プラグや金属部 がショートして火災や感電の原因になります。

#### **使用上の注意**

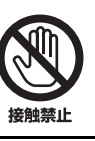

雷が鳴りはじめたら、電源プラグには触れない。 感電の原因になります。

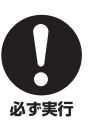

本機を落としたり、本機が破損した場合には、必ず 販売店に点検や修理を依頼する。 そのまま使用すると、火災や感電の原因になります。

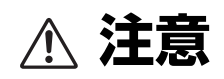

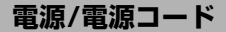

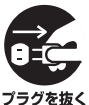

長期間使用しないときは、必ず電源プラグをコンセ ントから抜く。 火災や感電の原因になります。

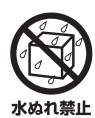

ぬれた手で電源プラグを抜き差ししない。 感電の原因になります。

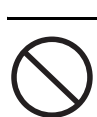

警止

電源プラグを抜くときは、電源コードをひっぱら ない。 コードが傷つき、火災や感電の原因になります。

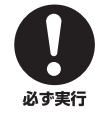

電源プラグは、コンセントの根元まで、確実に差し 込む。 差し込みが不十分のまま使用すると感電したり、プラグ

にほこりが堆積して発熱や火災の原因になります。

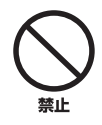

電源プラグを差し込んだとき、ゆるみがあるコンセ ントは使用しない。 感電や発熱および火災の原因になります。

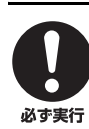

USB/AC変換アダプターを使用するときは、付属 のアダプターを使用する。

それ以外のものを使用すると火災の原因となることがあ ります。

禁止

USB/AC変換アダプターは、布や布団でおおった り、つつんだりしない。 熱がこもり、ケースが変型し、火災の原因となることが あります。

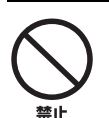

USBハブを経由して接続しない 正常に作動しない場合があります。

#### **電池**

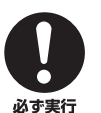

電池は極性表示(プラス+とマイナス-)に従っ て、正しく入れる。 間違えると破裂や液もれにより、火災やけがの原因にな ります。

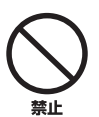

指定以外の電池は使用しない。また、種類の異なる 電池や、新しい電池と古い電池を混ぜて使用しない。 破裂や液もれにより、火災やけがの原因になります。

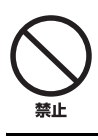

電池と金属片をいっしょにポケットやバッグなどに 入れて携帯、保管しない。 電池がショートし、破裂や液もれにより、火災やけがの 原因になります。

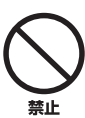

電池を加熱・分解したり、火や水の中へ入れない。 破裂や液もれにより、火災やけがの原因になります。

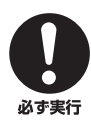

使い切った電池は、すぐに電池ケースから取り外す。 破裂や液もれにより、火災やけがの原因になります。

使い切った電池は、自治体の条例または取り決めに 従って廃棄する。

必ず実行 **設置**

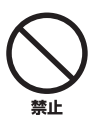

不安定な場所や振動する場所には設置しない。 本機が落下や転倒して、けがの原因になります。

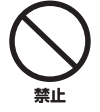

温度が異常に高くなる場所(暖房機のそばや車内な ど)には設置しない。 外装の変形や、内部回路への悪影響が生じて、火災の 原因になります。

**移動**

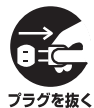

移動するときは、本機(または接続機器)の電源ス イッチを切り、すべての接続コードを外す。 接続機器が落下や転倒して、けがの原因になります。 プラグを抜く コードが傷つき、火災や感電の原因になります。

### **使用上の注意**

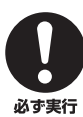

電源を入れる前や、再生を始める前に、音量(ボ リューム)を最小にする。 突然大きな音が出て、聴覚障害の原因になります。

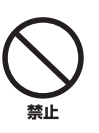

音が歪んだ状態で長時間使用しない。 スピーカーが発熱し、火災の原因になります。

く放置してください。

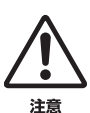

環境温度が急激に変化したとき、本機に結露が発生 することがあります。 正常に動作しないときは、電源を入れない状態でしばら

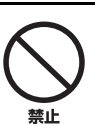

外部機器を接続する場合は、各機器の取扱説明書を よく読み、本体の電源を切り、説明に従って接続し てください。

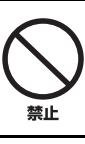

前面から音が出るため、前面をふさがないでください。

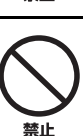

前面の近くにブラウン管を置かないでください。 色むらが起きることがあります。

### **手入れ**

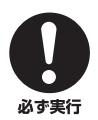

整正

手入れをするときには、必ず電源プラグを抜く。 感電の原因になります。

#### 薬物厳禁

ベンジン・シンナー・合成洗剤等で外装をふかない。 また接点復活剤を使用しない。 外装が傷んだり、部品が溶解することがあります。

# 車内・屋外での使用上の注意

- **・** 運転中は使用しないでください。
- **・** 炎天下の車内や直射日光の下、またはほこりっ ぽいところに設置したり放置したりしないで ください。

# お手入れのしかた

- **・** キャビネットを美しく保つため、柔らかい布で 乾拭きするようにしてください。汚れがひどい ときは、水で薄めた洗剤を布に含ませ、よくし ぼって拭き取ってください。
- **・** キャリングケースは色落ちする場合がござい ますので、他のものと一緒に洗わないでくださ い。

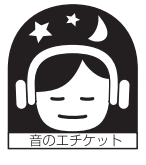

# 音楽を楽しむエチケット

楽しい音楽も時と場所によっては 大変気になるものです。隣近所へ の配慮を十分にしましょう。静か な夜間には小さな音でもよく通

り、特に低音は床や壁などを伝わりやすく、思 わぬところに迷惑をかけてしまいます。適当な 音量を心がけ、窓を閉めたり、ヘッドホンをご 使用になるのも一つの方法です。音楽はみんな で楽しむもの、お互いに心を配り快適な生活環 境を守りましょう。

# <span id="page-4-0"></span>本機の特長

# ◆ 選べる 3 ウェイ電源方式

USBバスパワー、USB/AC変換アダプター、または乾 電池から電源を選べるので設置場所を問いません。

#### ◆ 20 W の大出力

ヤマハ独自の電源技術により、USBバスパワーでも 20 W (瞬間パワー)の迫力ある大出力を再生します。

◆ オートラウドネス機能を搭載 小音量再生時に低音域を自動的に強調するので厚みのあ るサウンドを楽しめます。

#### ◆ デジタルサウンドを実現

USB 接続により、ノイズの少ないクリアなサウンドを楽 しめます。(USB接続をしている時のみ)

#### ◆ 本格的なステレオ再生を実現 高性能デジタルアンプとチタン振動板フルレンジユニッ ト、さらにヤマハ独自の低音再生技術であるSR-BASS (Swing Radiator Bass™)方式により、ヤマハならで はの高音質を実現しています。

#### $S$ R $\cdot$ Bass

Swing Radiator Bass™はヤマハ株式会社の商標です。

# <span id="page-4-1"></span>付属品の確認

#### 同梱されている付属品をご確認ください。

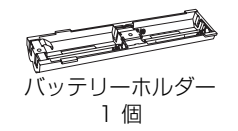

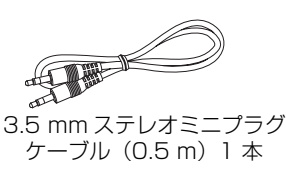

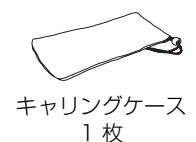

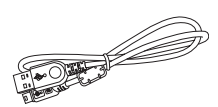

USB ケーブル (1 m)1 本

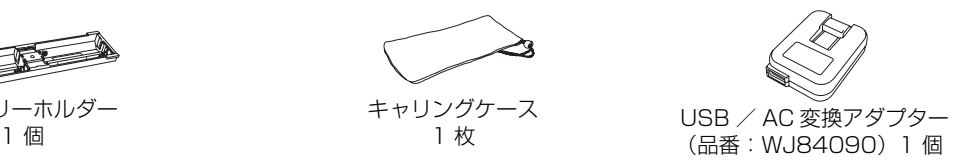

 $\varTheta$ 防振パッド 2個(うち予備1個)

# <span id="page-4-2"></span>各部の名称と機能

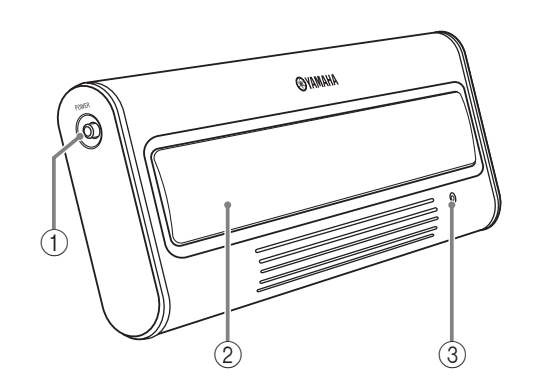

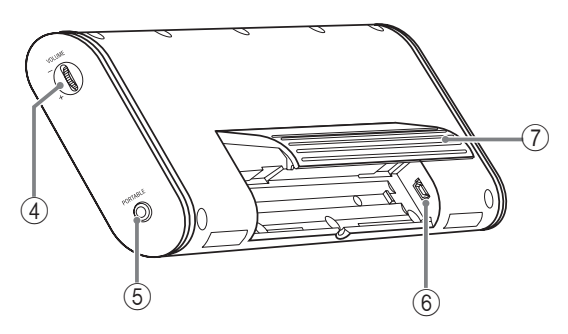

### ① POWER スイッチ

押すたびに本機の電源(オン/オフ)を切り替えます。 オンにするとステータスインジケーター (LED) が点 灯します。

#### (2) スピーカー部

接続した機器の音声を出力します。

### 3 ステータスインジケーター(LED)

本機の状態を示します。詳しくは[「ステータスインジケー](#page-9-2) [ター\(LED\) 表示一覧」\(10ページ\)](#page-9-2)をご覧ください。

### ⊕ VOLUME

音量を調節します。+(プラス)方向に回すと大きく なり、-(マイナス)方向に回すと小さくなります。

⑤ PORTABLE 端子 ポータブルオーディオプレーヤーなどを接続します。

### ⑥ <sup>コーェスヒー</sup><br>⑥ **USB 端子**

USBケーブルを接続します。

(7) スタンド 本機を設置するときに使います。

# <span id="page-5-0"></span>接続する

本機の電源は以下の3つの中から選択することができます。お使いになる状況に応じてそれぞれの接続例に従っ て接続してください。

1 USBバスパワーを使用する場合(本ページ)

[2] USB / AC変換アダプターを使用する場合 [\(8ページ](#page-7-1))

3 乾電池を使用する場合 ([9ページ](#page-8-1))

#### を注意

**・** 接続の前に本機の POWER スイッチがオフになっていることをご確認ください。

**・** 接続の前に本機の音量が最小になっていることをご確認ください。

## <span id="page-5-2"></span><span id="page-5-1"></span>|1 USB バスパワーを使用する場合

初めてUSBポートに接続するときは、USBドライバをインストールする必要があります。インストール手順 について[は「USBドライバをインストールする」\(7ページ\)](#page-6-0)をご覧ください。

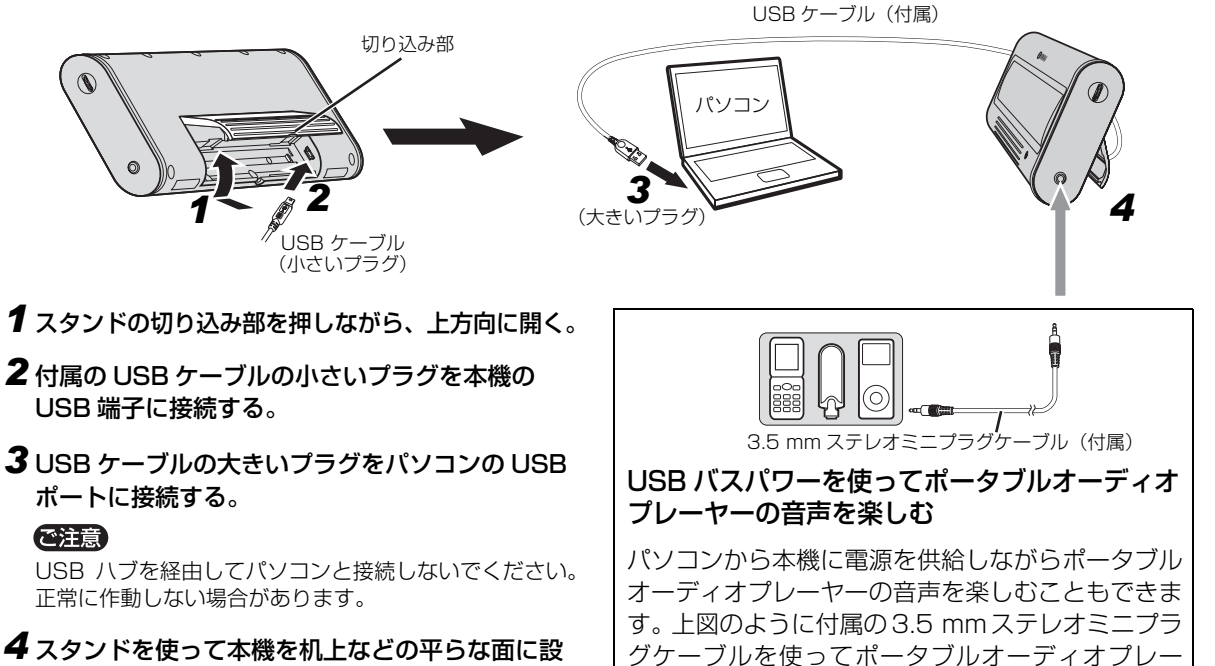

置する。

#### を注意

本機を設置したときは、上から無理な力を加えないでく ださい。スタンドが破損する原因になります。

を注意 この場合、ポータブルオーディオプレーヤーとパソコンの

続します。

音声はミキシングされて出力されます。ミキシングレベル はパソコンのメディアプレーヤーまたはポータブルオー ディオプレーヤーのボリュームで調節してください。

ヤーの音声出力端子と本機のPORTABLE 端子を接

# <span id="page-6-0"></span>■ USB ドライバをインストールする

OSによってインストール方法が異なります。「共通操作」 以降は、お使いのOSの手順を選んで操作してください。

- ・ デバイスドライバのインストールには、パソコンの OS の CD-ROM が必要になる場合があります。詳しくはお使いのパソコ ンの取扱説明書をご覧ください。
- ・ ご使用のパソコン環境によっては、デバイスドライバのインス トール方法が下記のインストール手順と異なる場合がありま す。この場合は表示されるダイアログボックスの指示に従って ください。また、ご不明な点はパソコンメーカーまたは販売店 にお問い合わせください。
- ・ 接続する USB ポートを変更したときは、再度インストールが 必要となる場合があります。
- ・ インストール中に表示されるメッセージやコマンドなどは、パ ソコンや OS によって異なる場合があります。
- ・ 下記の OS 以外のパソコンにインストールする場合は、お使い ー品。ここのパークステーマになっています。<br>- の OS またはパソコンの取扱説明書をご覧ください。

#### **共通操作**

*1* パソコンの電源を入れ、OS を起動する。

#### *2* パソコンと本機を接続する。

接続方法は「ITI USBバスパワーを使用する場合」 [\(6ページ\)](#page-5-2)の手順1~4をご覧ください。

#### **Windows Vista、XP、2000、Mac OS**\* **の場合**

#### POWER を押し、本機をオンにする。

パソコンが本機を検出し、自動的に必要なデバイスをインス トールします。 インストール完了後、使用可能状態になります。 \*(Mac OS 9.1以降、Mac OS X 10.1以降)

#### **Windows Me の場合**

#### *1* POWER を押し、本機をオンにする。

- *2* USB 互換デバイスをインストールする。 パソコンが「USB互換デバイス」を検出し自動的にイン ストールします。
- *3* USB オーディオデバイスをインストールする。 「新しいハードウェアの追加ウィザード」が起動します  $\blacktriangledown$ 画面:「次の新しいハードウェアが見つかりました。」
	- 「USBオーディオデバイス」の表示 ⇒ 確認 画面:「デジタル署名の通知」が現れた場合 「USBオーディオデバイス」の表示 ⇒ 確認 「はい」⇒選択 ▼ [OK] をクリック 「適切なドライバを自動的に検索する (推奨)」→選択 ▼ [次へ] をクリック パソコンが「USBオーディオデバイス」を検出し、自動的 にインストールします。 「新しいハードウェアデバイスに必要なソフトウェアがイ ンストールされました。」の表示 ⇒ 確認 〔完了〕をクリック
- *4* USB ヒューマンインターフェイスデバイスをインス トールする。 パソコンが「USBヒューマンインターフェイスデバイ ス」を検出し、自動的にインストールします。 インストール完了後、使用可能状態になります。

**Windows 98SE の場合** *1* POWER を押し、本機をオンにする。 「新しいハードウェアの追加ウィザード」が起動します *2* USB 互換デバイスをインストールする。 画面:「次のドライバを検索しています。」 「USB互換デバイス(またはUSB-Compatible Device)」の表示 ⇒ 確認 ▼ [次へ] なクリック 「使用中のデバイスに最適なドライブを検索する (推奨) | ⇔ 選択 ▼ [次へ] をクリック 「CD-ROMドライブ」⇒選択 ※ 最初から選択されている項目はそのままにしておきます。 ▼ [次へ] なクリック 画面:「新しいハードウェアの追加ウィザード」が現れた場合 「更新されたドライバ (推奨)」⇒選択 ▼ [次へ] なクリック 画面:「次のデバイス用ドライバファイルを検索します。」 「USB互換デバイス(またはUSB-Compatible **Device)」の表示 ⇒ 確認** ▼ [次へ] をクリック 「新しいハードウェアデバイスに必要なソフトウェアがイ ンストールされました。」の表示 ⇒ 確認 〔完了〕をクリック *3* USB ヒューマンインターフェイスデバイスをインス トールする。 画面:「次のドライバを検索しています。」 「USBヒューマンインターフェイスデバイス」の表示 ゥ 確認 ▼ [次へ] をクリック 「使用中のデバイスに最適なドライブを検索する (推奨)」→選択 ▼ [次へ] をクリック 「CD-ROMドライブ」⇔選択 ※ 最初から選択されている項目はそのままにしておきます。 ▼ [次へ] をクリック 画面:「次のデバイス用ドライバファイルを検索します。」 「USBヒューマンインターフェイスデバイス」の表示 ⇔ 確認 ▼ [次へ] なクリック |新しいハードウェアデバイスに必要なソフトウェアがイ<br>ンストールされました。」の表示⇔ 確認 〔完了〕をクリック *4* USB オーディオデバイスをインストールする。 画面:「次のドライバを検索しています。」 「USBオーディオデバイス」の表示 ⇔ 確認 ▼ [次へ] なクリック 「使用中のデバイスに最適なドライブを検索する (推奨) | ⇔ 選択 ▼ [次へ] をクリック 「CD-ROMドライブ」⇒ 選択 ※ 最初から選択されている項目はそのままにしておきます。 ▼〔次へ〕をクリック 画面:「次のデバイス用ドライバファイルを検索します。」 「USBオーディオデバイス」の表示 ⇒ 確認 ▼ [次へ] をクリック 「新しいハードウェアデバイスに必要なソフトウェアがイ ンストールされました。」の表示 ⇒ 確認 〔完了〕をクリック インストール完了後、使用可能状態になります。

#### Windows 98SE の CD-ROM を挿入しても CD-ROM を認識しない場合 CD-ROMを挿入してもパソコンがCD-ROMドライブの場 所を特定できず、エラーメッセージが現れることがありま す。その場合は手動で場所を特定する必要があります。 USB ヒューマンインターフェイスデバイスをインストー ル中の場合: 画面:「ディスクの挿入」(エラーメッセージ) ▼ [OK] をクリック 画面:「開く」 |**ドライブ(V)**:」(プルダウンメニュー )<br> ⊵、CD-ROM が入っているドライブ名⇔ 指定 |**フォルダ(F):**](枠)<br> تيخ (win98) ⇔ 選択 「ファイル名(N):」(枠) 〔base6.cab〕D 選択 ▼ [OK] をクリック 画面:「ファイルのコピー」 「**ファイルのコビー元(C)**:」(枠)<br>பூ先の手順で選んだドライブ名 ⇨ 確認 ▼ [OK] をクリック 「新しいハードウェアデバイスに必要なソフトウェアがイ ンストールされました。」の表示 ⇒ 確認 〔完了〕をクリック

USB オーディオデバイスをインストール中の場合: 画面:「ディスクの挿入」(エラーメッセージ) ▼ [OK] をクリック 画面:「開く」 「ドライブ (V): |(プルダウンメニュー) Ly CD-ROMが入っているドライブ名⇒指定 「フォルダ (F):」(枠) **D** (win98) ⇒選択 「ファイル名(N): 」(枠) **b** (driver21.cab) ⇒ 選択 ▼ [OK] をクリック 画面:| **ファイルのコビー」**<br>「**ファイルのコピー元(C)**:」 (枠)<br>ιش先の手順で選んだドライブ名 φ 確認 ▼ [OK] をクリック 「新しいハードウェアデバイスに必要なソフトウェアがイ ンストールされました。」の表示 ⇒ 確認 〔完了〕をクリック

Microsoft Windowsは米国Microsoft Corporationの 登録商標です。

Macintoshは、米国Apple Computer, Inc.の登録商標 です。

## <span id="page-7-1"></span><span id="page-7-0"></span>|2| USB / AC 変換アダプターを使用する場合

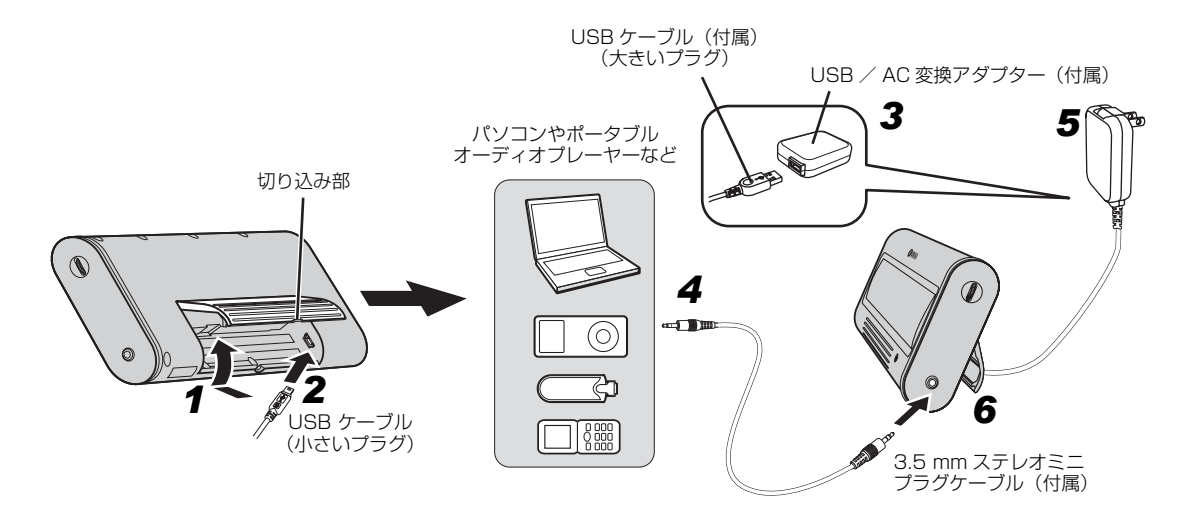

- *1* スタンドの切り込み部を押しながら、上方向に開く。
- *2* 付属の USB ケーブルの小さいプラグを本機の USB 端子に接続する。
- *3* USBケーブルの大きいプラグとUSB/AC変換ア ダプターを接続する。
- *4* 付属の 3.5 mm ステレオミニケーブルを使ってパ ソコンやポータブルオーディオプレーヤーなどの 音声出力端子と本機の PORTABLE 端子を接続す る。
- *5* USB/AC変換アダプターをACコンセントに差し 込む。
- *6* スタンドを使って本機を机上などの平らな面に設 置する。

#### 夜注意

本機を設置したときは、上から無理な力を加えないでく ださい。スタンドが破損する原因になります。

<span id="page-8-1"></span><span id="page-8-0"></span>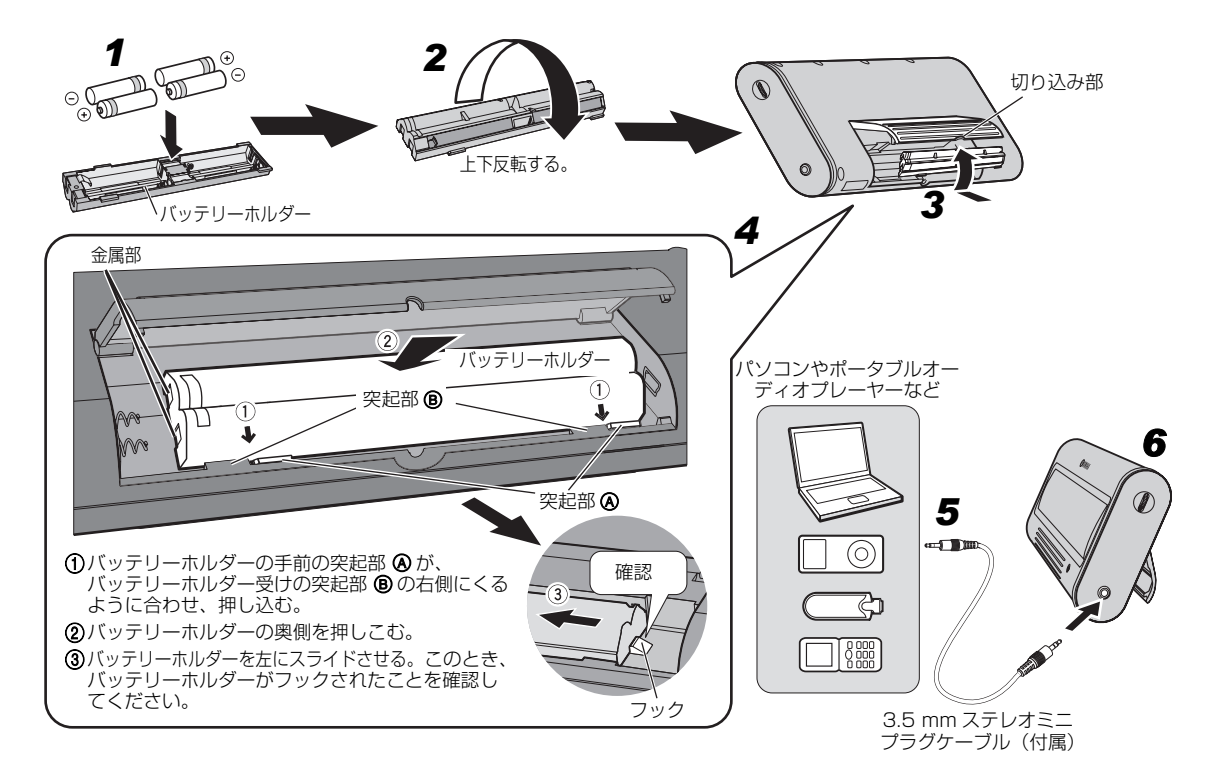

#### ※とヒント

USB ケーブルが本機に差し込まれた状態ではバッテリーホ ルダーを装着することができません。バッテリーホルダー を装着する前に USB ケーブルを外してください。

- *1* 市販の単 4 乾電池(アルカリまたはニッケル水素) 4 本を付属のバッテリーホルダーに入れる。 電池の極性(+、-)の向きを正しく入れてくだ さい。
- *2* バッテリーホルダーを上下反転する。
- *3* スタンドの切り込み部を押しながら、上方向に開く。
- *4* 本機にバッテリーホルダーを装着する。
- *5* 付属の 3.5 mm ステレオミニケーブルを使ってパ ソコンやポータブルオーディオプレーヤーなどの 音声出力端子と本機の PORTABLE 端子を接続す る。
- *6* スタンドを使って本機を机上などの平らな面に設 置する。

#### で注意

本機を設置したときは、上から無理な力を加えないでく ださい。スタンドが破損する原因になります。

### バッテリーホルダーを取り外すには

フックを下に押さえて、バッテリーホルダーを右にス ライドさせて取り外します。

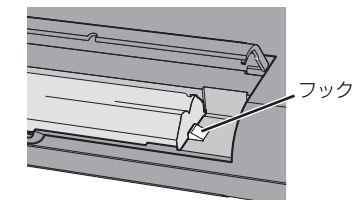

#### 乾電池について

#### を注意

- **・** マンガン電池は電池寿命が短いので、アルカリまたはニッ ケル水素電池をお使いください。
- **・** 新しい乾電池と古い乾電池、または種類の異なる乾電池 ( ア ルカリとニッケル水素など ) を混ぜて使わないでください。
- **・** 長期間(1ヶ月以上)使用しないときは、乾電池をバッテ リーホルダーから取り出しておいてください。
- **・** 使い切った乾電池は、すぐに電池ケースから取り出してく ださい。乾電池が破裂したり、液もれしたりすることがあ ります。
- **・** 乾電池が液もれした場合は、新しい乾電池を入れる前に バッテリーホルダー内をきれいにふいてください。液に触 れないよう注意して破棄してください。液が目や口に入っ たり、皮膚についたりした場合はすぐに水で洗い流し、医 師に相談してください。
- **・** 使い切った乾電池は、自治体の条例または取り決めに従っ て破棄してください。

# <span id="page-9-0"></span>再生する

- *1* 本機の POWER スイッチを押し、電源をオン (ステータスインジケーター点灯)にする。
- *2* 本機に接続したパソコンのメディアプレーヤーや、 ポータブルオーディオプレーヤーで再生を開始す る。

*3* 本機の VOLUME で音量を調節する。

#### で注意

パソコンに接続している場合は、再生中に USB ケーブルを 抜かないでください。パソコンの OS がハングアップする場 合があります。

#### **※ヒント**

- **・** パソコンに接続している場合は、パソコン本体とメディア プレーヤーのボリュームを最大にし、本機で音量を調節す ることをおすすめします。
- **・** 本機を使わないときは、電源の消費を抑えるために POWER スイッチをオフ(ステータスインジケーター消 灯)にしてください。

### ■ 防振パッドについて

低音を含むソースの再生中に本機が振動する場合が あります。振動ノイズが気になるときは、付属の防振 パッドを取り付けてください。

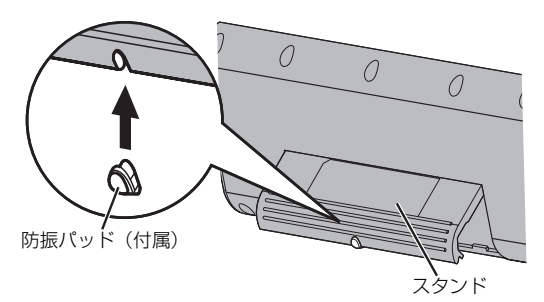

- 再生が終わったら
- *1* 本機の VOLUME で音量を最小にする。
- *2* 本機に接続したパソコンのメディアプレーヤーや、 ポータブルオーディオプレーヤーの再生を停止す る。
- *3* 本機の POWER スイッチを押し、電源をオフ (ステータスインジケーター消灯)にする。

#### を注意

USBケーブルを外すときは無理にひっぱらないでくださ い。USB ケーブルやプラグが損傷する場合があります。

# <span id="page-9-2"></span><span id="page-9-1"></span>ステータスインジケーター(LED) 表示一覧

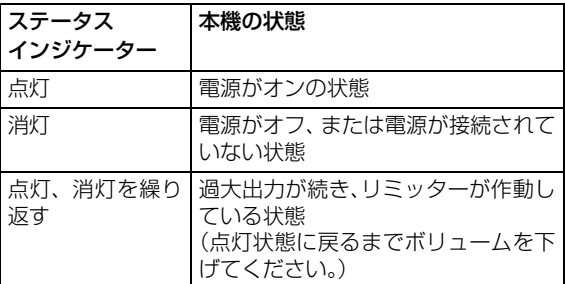

# <span id="page-10-0"></span>トラブルシューティング

ご使用中に本機が正常に作動しなくなった場合は、下記の点をご確認ください。対処しても正常に作動しない、または下記以 外で異常が認められた場合は、本機の電源をオフにし、USBケーブルやバッテリーホルダーを外して、お買上店または最寄 りのヤマハ電気音響製品サービス拠点にお問い合わせください。

#### 全般

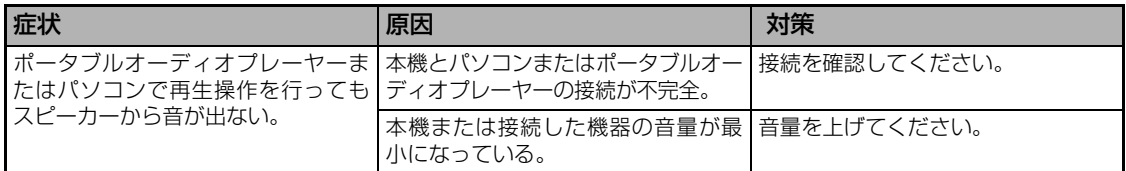

#### USB バスパワーを使用しているとき

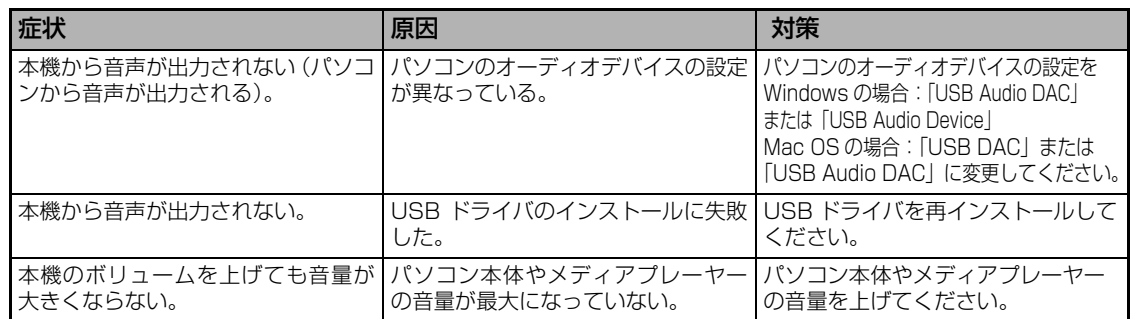

#### を注意

本機は過大出力が続くとリミッターが働き音量を一時的に小さくします。リミッター動作中はステータスインジケーター (LED)が点灯、消灯を繰り返します。その場合は点灯状態に戻るまでボリュームを下げてください。

# <span id="page-10-1"></span>仕様

#### スピーカー部

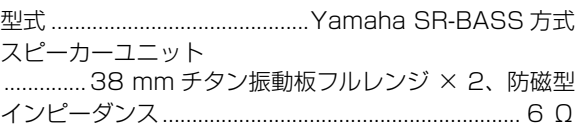

#### アンプ部

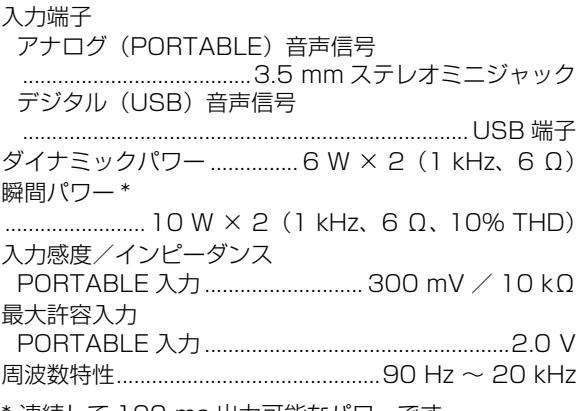

連続して 100 ms 出力可能なパワーです。

#### USB 部

#### 対応機種

...................USB ポートを備えた Windows および Mac OS...........Windows Vista、XP、2000、Me、98SE Mac OS 9.1 以降、Mac OS X 10.1 以降

#### 総合

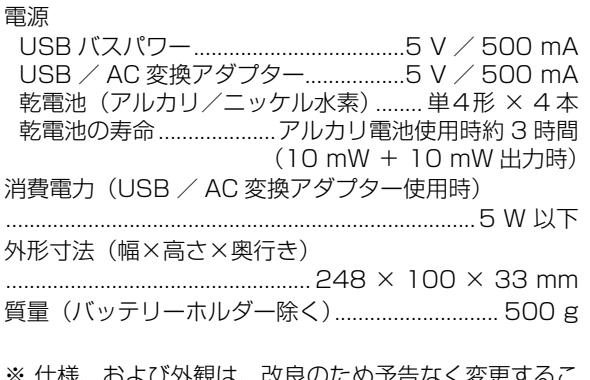

※ 仕様、および外観は、改良のため予告なく変更する。 とがあります。

※ この装置は、情報処理装置等電波障害自主規制協議会(VCCI)の基準に基づくクラス B 情報技術装置です。 この装置は、家庭環境で使用することを目的としていますが、この装置がラジオやテレビジョン受信機に近接して使用されると、 受信障害を引き起こすことがあります。取扱説明書に従って正しい取り扱いをしてください。

# ヤマハホットラインサービスネットワーク

-ビスネットワークは、本機を末永く、安心してご愛用いただくためのものです。 セマハホットラインサー サービスのご依頼、お問い合わせは、お買い上げ店、またはお近くのサービス拠点にご連絡ください。

#### ヤマハAV製品の機能や取り扱いに関するお問い合わせ

#### ■ ヤマハオーディオ&ビジュアルホームページ

お客様から寄せられるよくあるご質問をまとめておりますので、ご参考 にしてください。

#### http://www.yamaha.co.jp/audio/

#### ■ AVお客様ご相談センター

# 光线 4 0570-01-1808

全国どこからでも市内通話料金でご利用いただけます。

携帯電話、PHS、IP電話からは下記番号におかけください。 TEL (053) 460-3409

#### FAX (053) 460-3459 〒430-8650 静岡県浜松市中区中沢町10-1

受付日:月~土曜日(祝日およびセンターの休業日を除く) 受付時間: 10:00~12:00、13:00~18:00

#### ヤマハAV製品の修理、サービスパーツに関するお問い合わせ

#### ■ヤマハ電気音響製品修理受付センター

**<del><u><del>☆☆☆☆</del>■●●●●●●●●●●●●●●●●●●●●●●●●●●</u></del>** 

全国どこからでも市内通話料金でご利用いただけます。

携帯電話、PHS、IP電話からは下記番号におかけください。 TEL (053) 463 1127

#### FAX (053) 463-1127

受付 日:月~土曜日(祝日およびセンターの休業日を除く) 受付時間:月~金曜日 9:00~19:00 土曜日 9:00~17:30

#### 修理お持ち込み窓口

受 付 日:月~金曜日(祝日および弊社の休業日を除く) 受付時間: 9:00~17:45

- 北海道 〒064-8543 札幌市中央区南10条西1丁目1-50 ヤマハセンター内 FAX (011)512-6109
- 首都圏 〒143-0006 東京都大田区平和島2丁目1-1 京浜トラックターミナル内14号棟A-5F FAX (03)5762-2125
- 浜松 〒435-0016 浜松市東区和田町200 ヤマハ(株)和田工場内 FAX (053)462-9244
- 名古屋 〒454-0058 名古屋市中川区玉川町2丁目1-2 ヤマハ(株)名古屋倉庫3F FAX (052)652-0043
- 大阪 〒564-0052 吹田市広芝町10-28 オーク汀坂ビルディング2F FAX (06)6330-5535
- 九州 〒812-8508 福岡市博多区博多駅前2丁目11-4 FAX (092)472-2137

\*名称、住所、雷話番号、URI などは変更になる場合があります。

● 保証期間

お買い上げ日から1年間です。

● 保証期間中の修理

保証書の記載内容に基づいて修理させていただきます。詳しくは保証 書をご覧ください。

● 保証期間が過ぎているとき 修理によって製品の機能が維持できる場合にはご要望により有料にて 修理いたします。

#### ● 修理料金の仕組み

故障した製品を正常に修復するための料金です。 技術料 技術者の人件費、技術教育費、測定機器等設備費、 一般管理費等が含まれています。

- 部品代 修理に使用した部品代金です。その他修理に付帯する 部材等を含む場合もあります。
- 出張料 製品のある場所へ技術者を派遣する場合の費用です。 別途、駐車料金をいただく場合があります。

#### ● 補修用性能部品の最低保有期間

補修用性能部品の最低保有期間は、製造打ち切り後8年です。補修用 性能部品とは、その製品の機能を維持するために必要な部品です。

#### ● 製品の状態は詳しく

サービスをご依頼されるときは製品の状態をできるだけ詳しくお知らせ ください。また製品の品番、製造番号などもあわせてお知らせください。 ※品番、製造番号は製品の背面もしくは底面に表示してあります。

#### ● スピーカーの修理

スピーカーの修理可能範囲はスピーカーユニットなど振動系と電気部 品です。尚、修理はスピーカーユニット交換となりますので、エージン グの差による音色の違いが出る場合があります。

#### ● 摩耗部品の交換について

本機には使用年月とともに性能が劣化する摩耗部品(下記参照)が使 用されています。摩耗部品の劣化の進行度合は使用環境や使用時間 等によって大きく異なります。

本機を末永く安定してご愛用いただくためには、定期的に摩耗部品を 交換されることをおすすめします。

摩耗部品の交換は必ずお買い上げ店、またはヤマハ電気音響製品修 理受付センターへご相談ください。

#### 摩耗部品の一例

ボリュームコントロール、スイッチ・リレー類、接続端子、ランプ、ベルト ピンチローラー、磁気ヘッド、光ヘッド、モーター類など

※このページは、安全にご使用いただくためにAV製品全般について記載して おります。

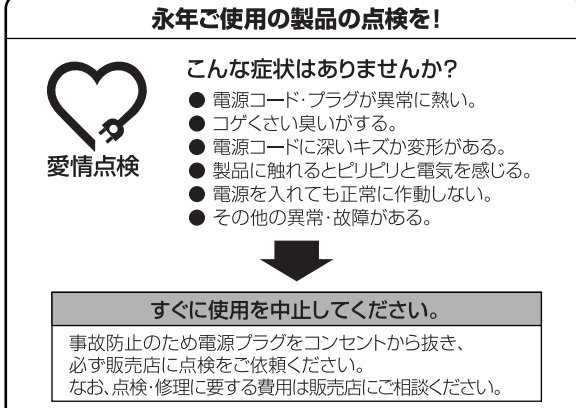

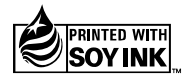

ヤマハ株式会社

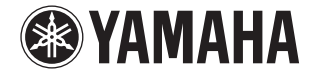

# 『ヤマハホットラインサービスネットワーク』 電話番号訂正

巻末の『ヤマハホットラインサービスネットワーク』に掲載されているヤマハ電気音響製品修理受付センターの電話番号に誤りがあります。

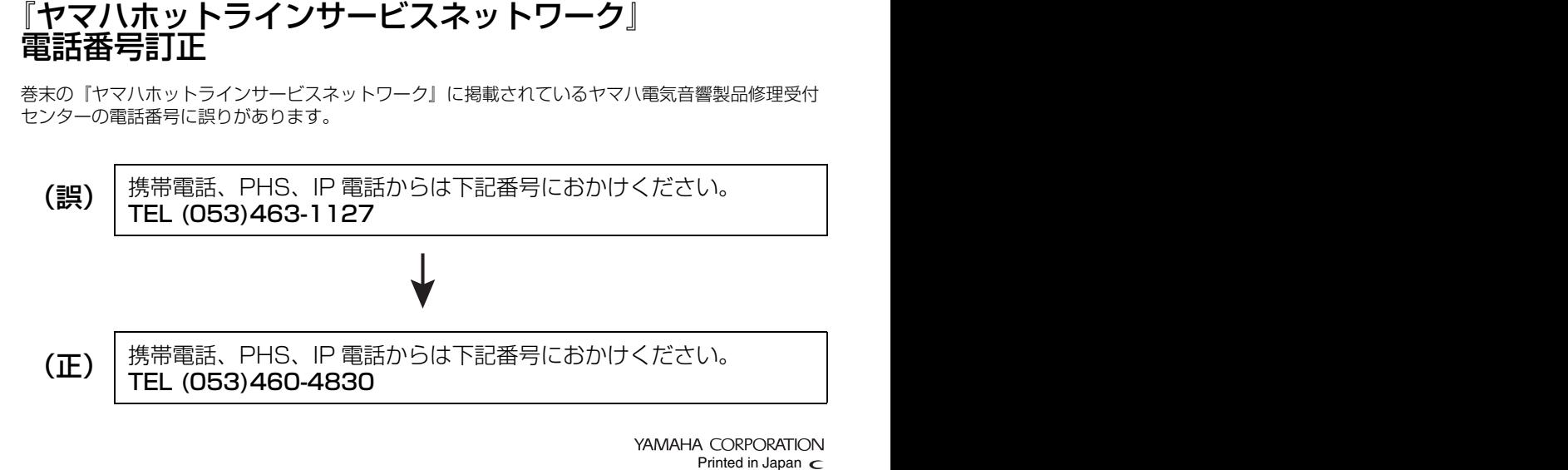